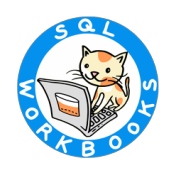

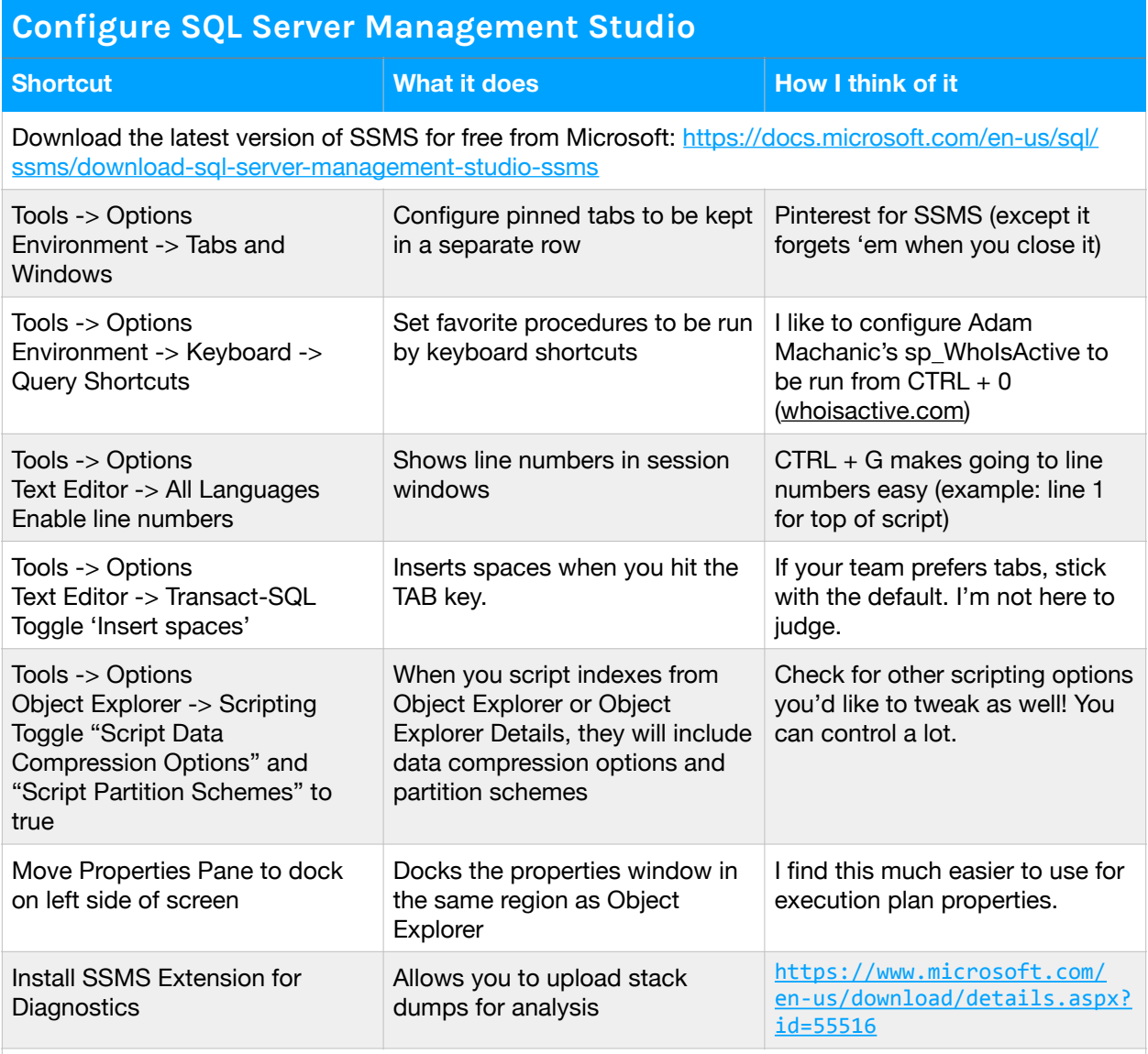

Presenters: Check out the section at the end of this doc for configuration for demos!

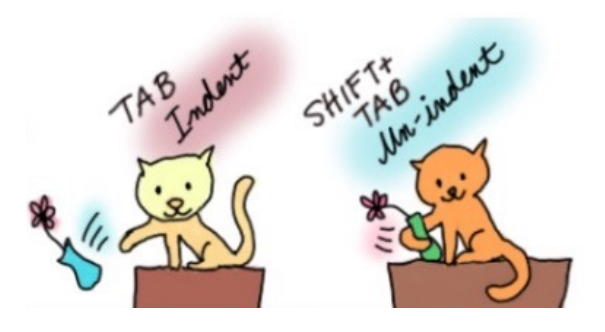

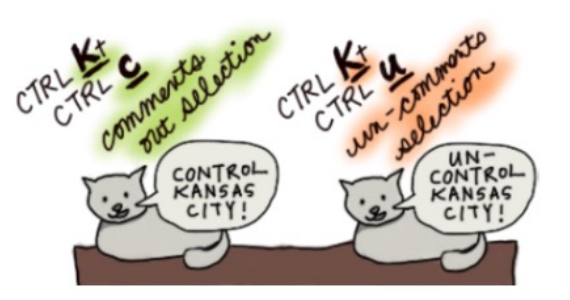

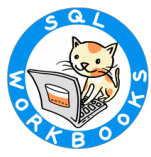

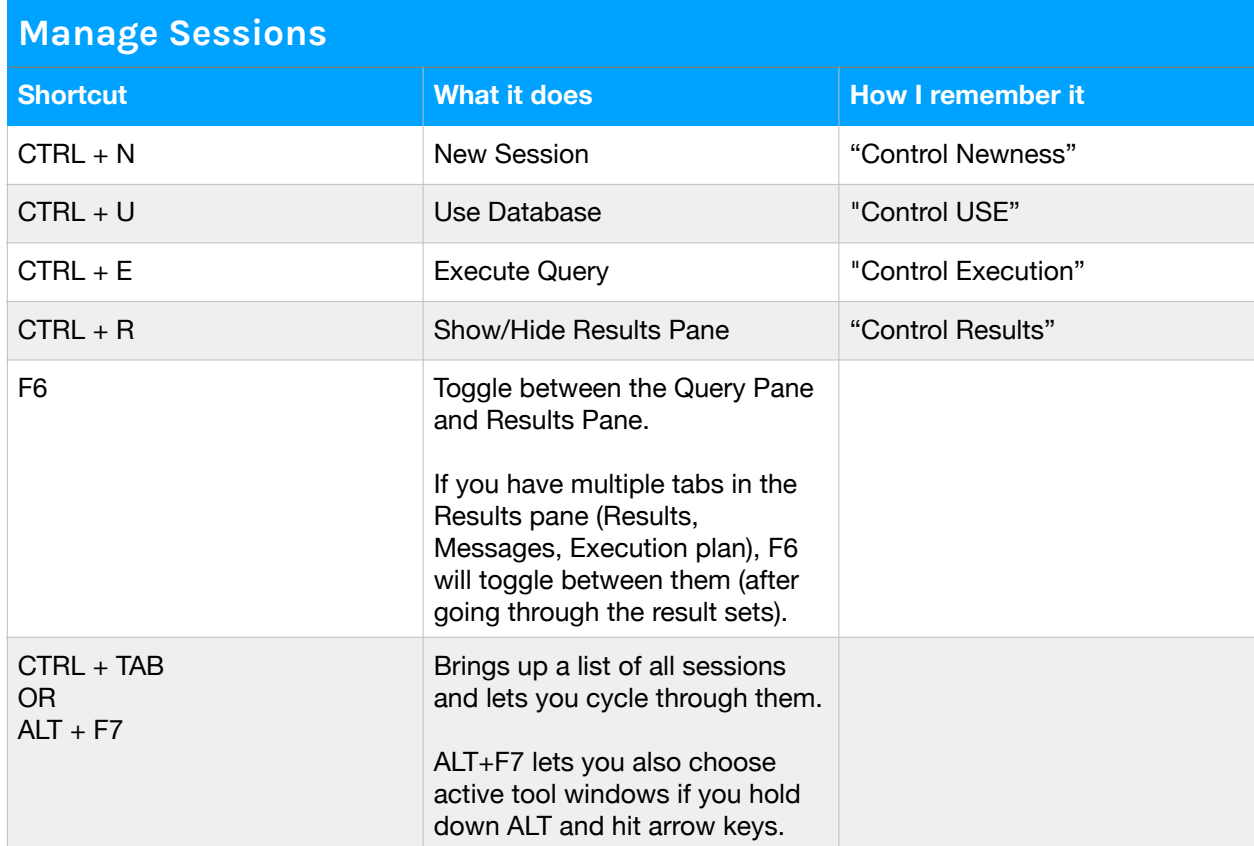

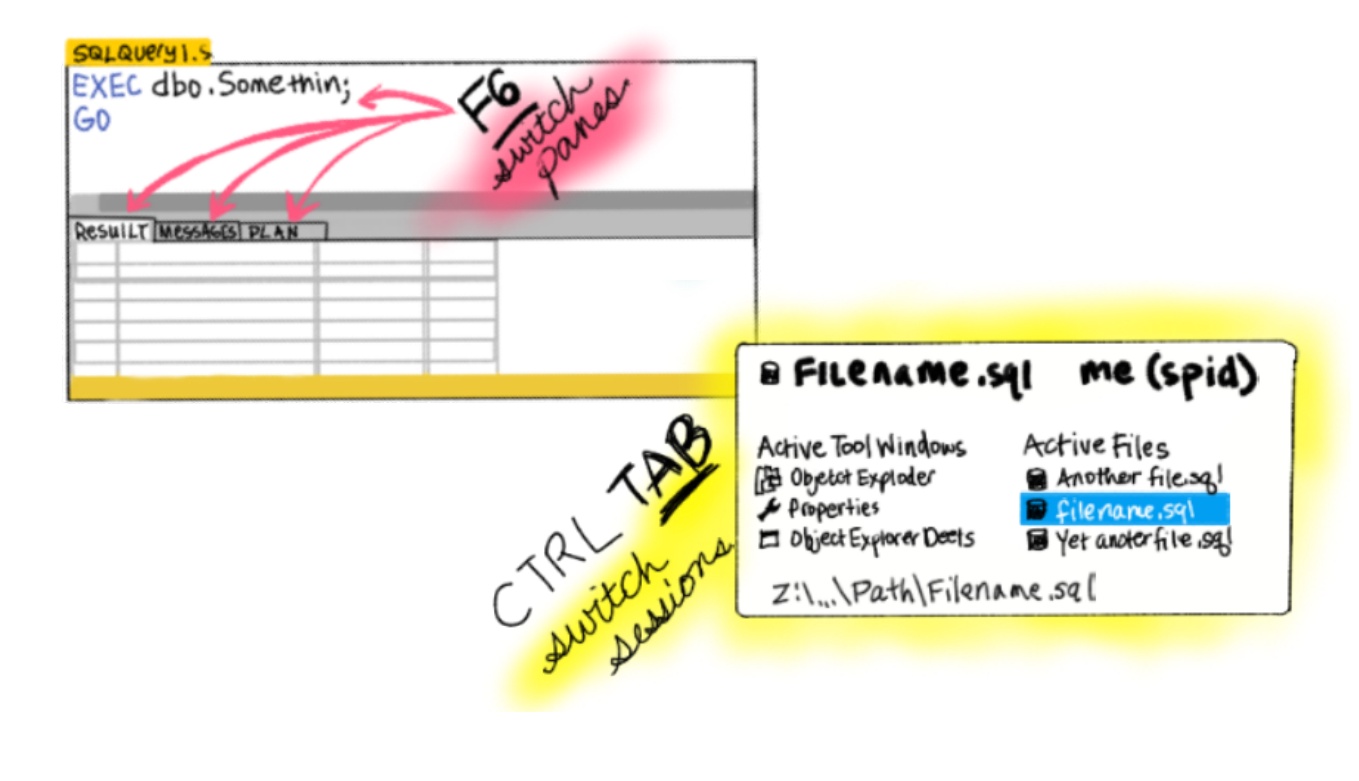

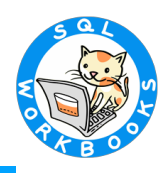

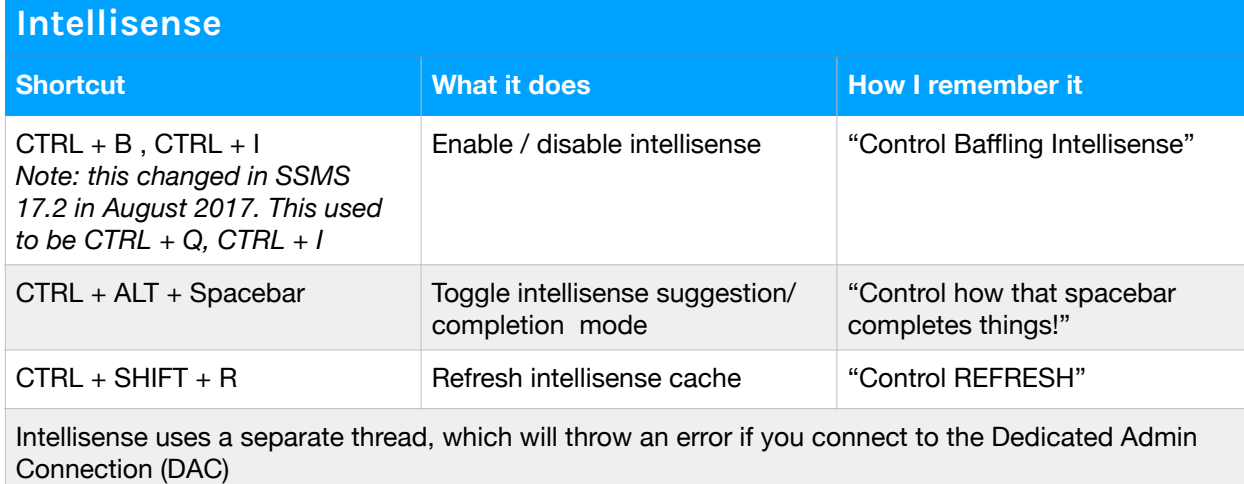

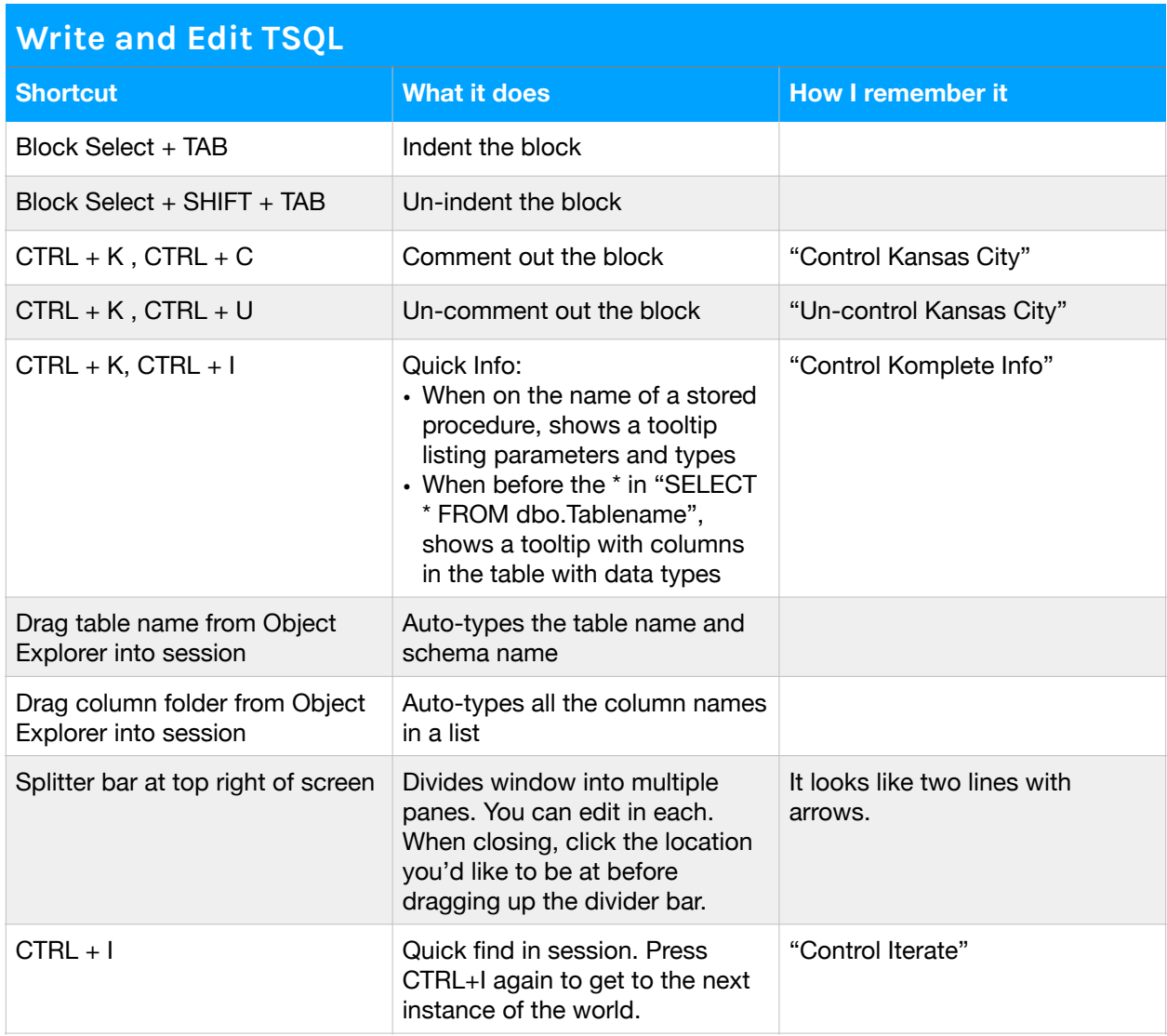

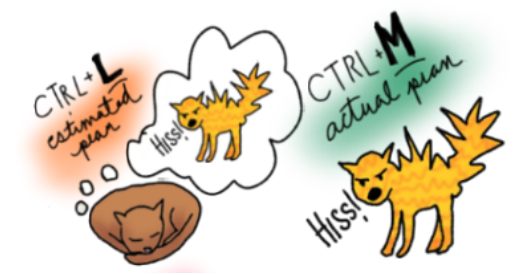

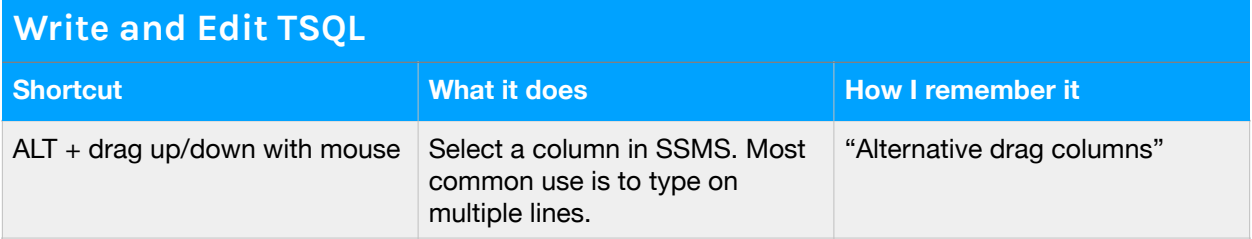

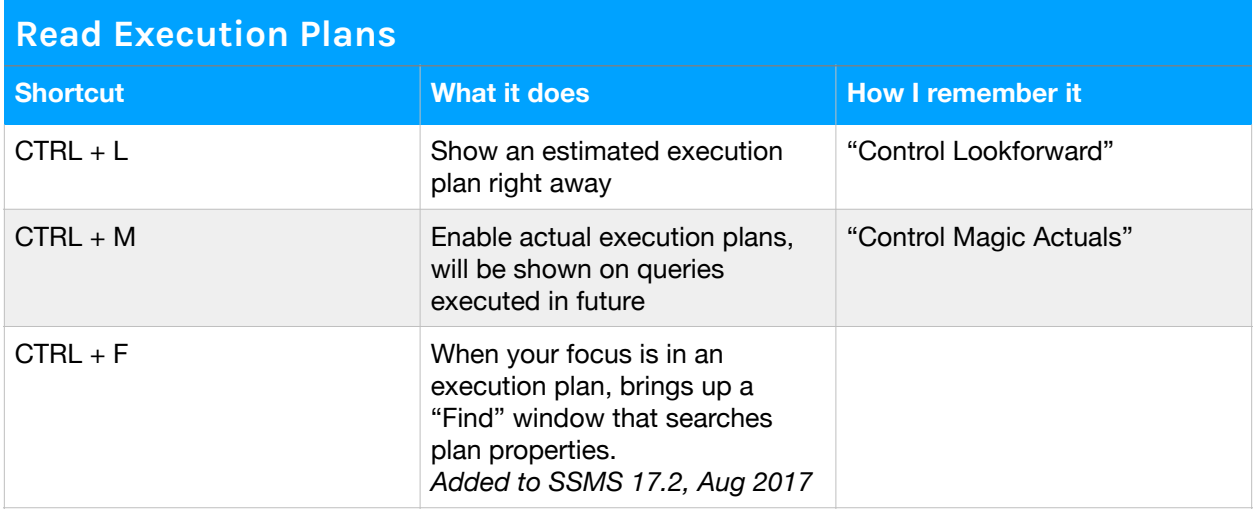

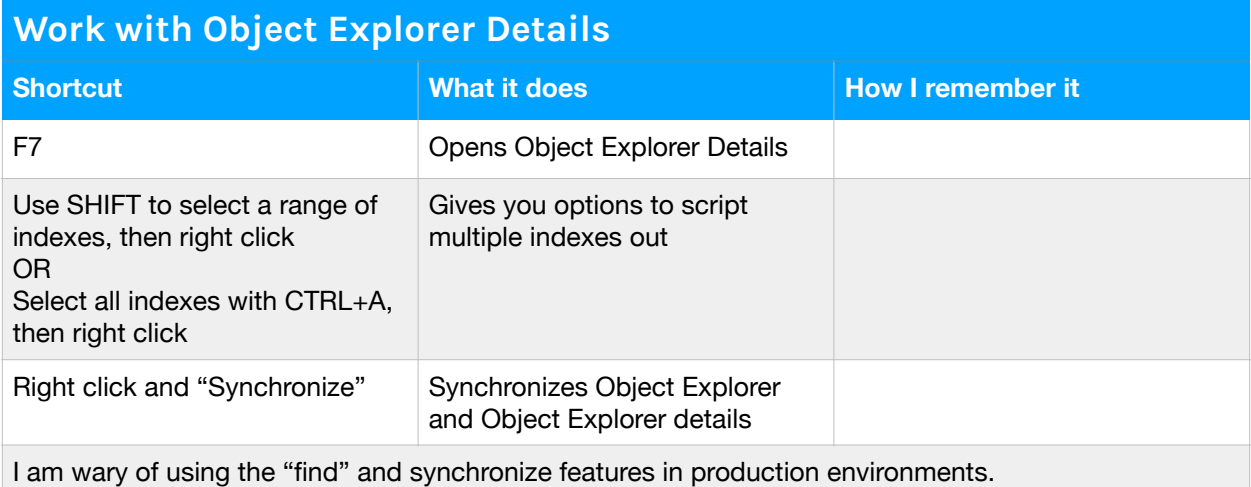

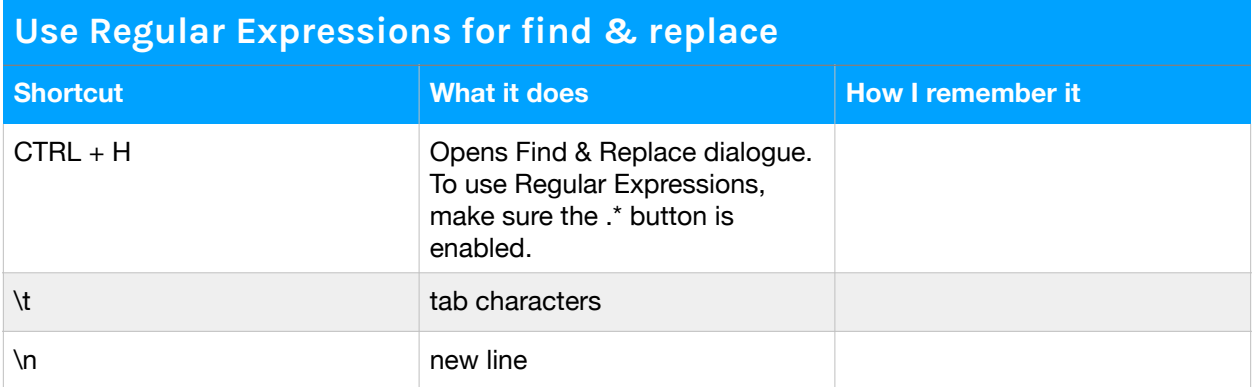

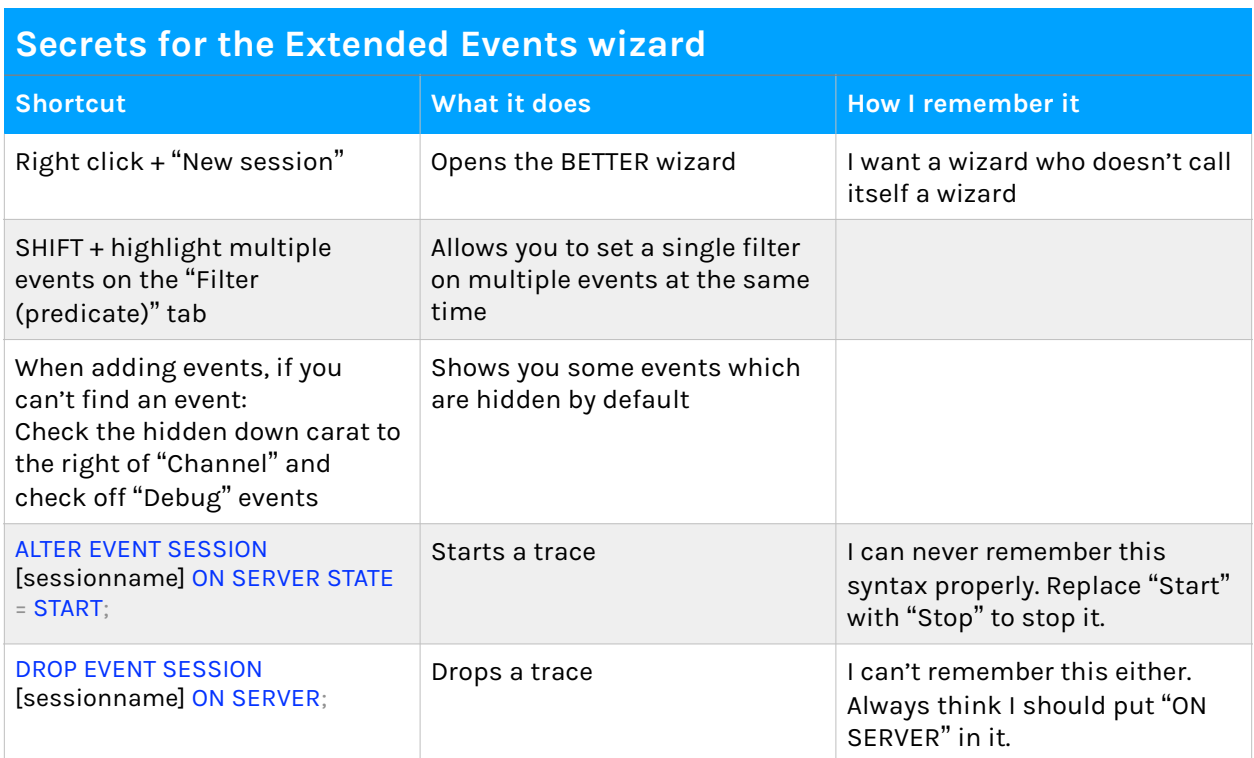

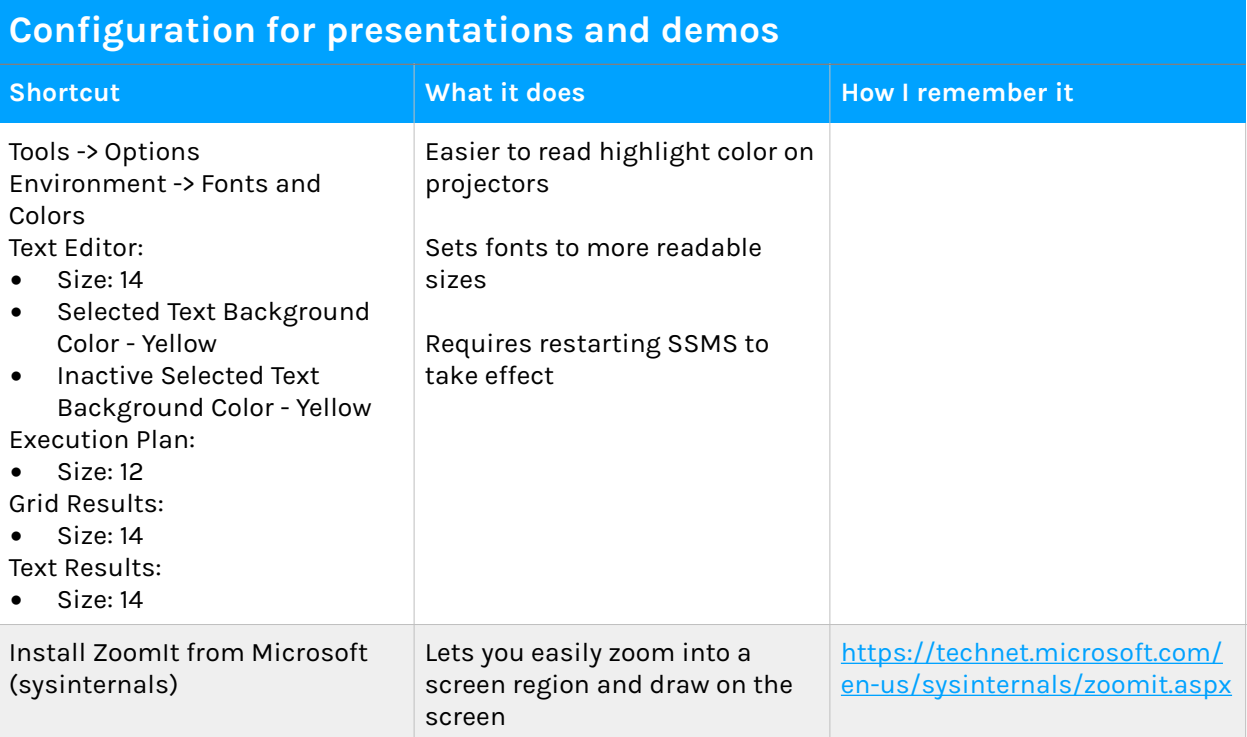

I have had mixed results with the new "Presenter Fonts" settings in SSMS 2017, but you can get to all the options for it by typing "font" in the Quick Launch bar in the top right corner of SSMS. When you type this, you should see:

- PresentEdit (Allows editing of presenter mode fonts)
- RestoreDefaultFonts (Restores fonts to default values)
- PresentOn (Adjusts fonts for code presentations)

I have found that this makes some dialogue boxes hard to fit on the screen, and that enabling/ disabling it resets some of my preferences in SSMS, such as selected text background color. If you do want to use it, practice a lot to make sure you like it.

#### **Get the desktop wallpaper at SQLWorkbooks.com/wall**

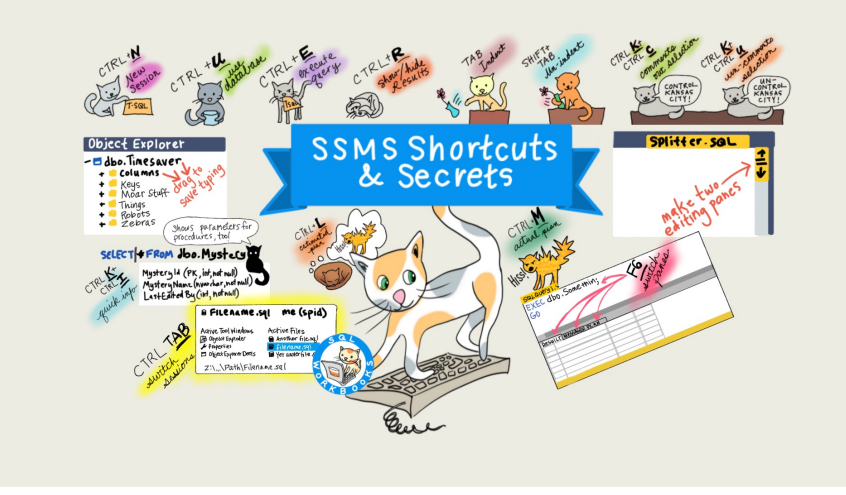